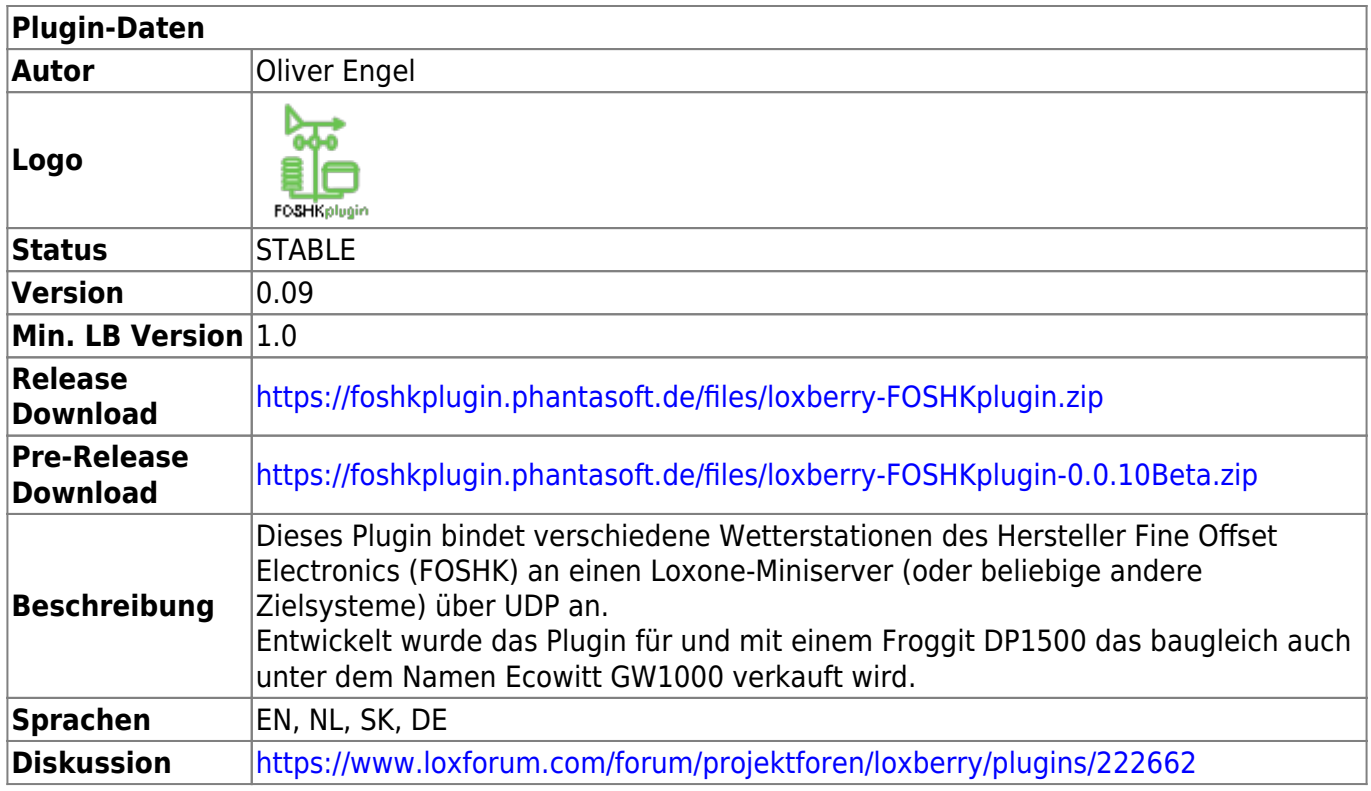

# **FOSHKplugin**

[Version History...](#page--1-0)

### **Version 0.10 - 25.02.2025 - öffentlicher Beta-Test**

- changed: maxdailygust is now maxdailygustkmh in metric data (kmh) the unit of maxdailygust is mph - **ATTENTION! may cause compatibility issues!**
- fixed: typo in generic-FOSHKplugin-install.sh fixed sytemd –> systemd
- fixed: UDP command Plugin.intvlwarning=enable/disable triggered co2warning instead (copy/paste-Error)
- fixed: min/max values for leaf moisture sensors 1-8 were not written to the daily CSV
- fixed: WS90 rain-handling replacing the new names with the old ones now works correctly (e.g. "rrain piezo" -> "rainratein")
- fixed: scanWS MAC address output
- fixed: Sending of additional temp/hum sensors now according to WeatherCloud API documentation: temp02/hum02
- fixed: sunhours calculation formula corrected like WeeWX extension (Jterrettaz)
- fixed: modifications for altered AWEKAS-API (response OK)
- fixed: possible error in the creation of the daily CSV fixed
- fixed: LoxBerry piezo variable names in Loxone template fixed (added mm to the name)
- improved: improved 10 minutes average calculation "winddir avg10m" (avgWind)
- improved: ignore "@" in the field identifier of OUT TEMP and OUT HUM to standardise the assignments as with FWD\_REMAP
- improved: Pushover notification for missing weather station changed to red text color
- improved: existing values can now be assigned via FWD\_REMAP to the WeatherCloud keys co, no, no2, so2, o3, tempagro, et, pwrsply, battery and noise
- improved: sending pm25 & agi of WH41/43 channel #1 to WeatherCloud if no WH45 present

(WH45 still preferred)

- improved: conversion to WU: tempNf, humidityN, qcStatus, softwareType
- improved: better error handling for saving as file via ftp(s)
- improved: InfluxDB: missed forwards are queued and transmitted when the destination is available again
- improved: error handling for Weathercloud forwards
- improved: error handling for Pushover push notifications (automatic retry)
- improved: parameter -scanWS gathers all weather stations now including GW2000
- improved: WH45 for WU if no WH41 present, use data from WH45 instead
- improved: internal functions stringToDict & getfromDict
- improved: if the structure of the daily CSV is changed, a new file is created
- new: introducing REBOOT WARNING check wether current runtime < last runtime if so: warn (log, push, UDP: rebootwarning=1 dailyboot=#count) can be deactivated with http: /FOSHKplugin/rebootwarning=disable and UDP: Plugin.rebootwarning=disable LoxBerry: commands are included as virtual outputs in the template
- new: "dailyboot" (number of restarts) and "rebootwarning" as keys, reset at midnight and is also part of the daily CSV (if EVAL VALUES active)
- LoxBerry: Keys "rebootwarning" and "dailyboot" are included as virtual inputs in the template • new: "sunshine" represents the presence of sunshine; can be artificially prolonged with SUNSHINE\_HOLD to prevent constant changes

LoxBerry: key "sunshine" also included in template as virtual input

- new: introducing SUNSHINE HOLD = seconds Hold time in seconds for value sunshine, this time continues to be output sunshine = True, even if there is no sunshine (default: 0)
- new: FWD TYPE = MIYO; sends temperature, wind and rain state (rain = rainratemm  $> 0$  or hourlyrainmm  $> 1$  or dailyrainmm  $> 1$ ) to a MIYO cube (irrigation system) rain forecast is still missing; could be implemented too via API AerisWeather or AccuWeather (both in test)
- new FWD TYPE = INFLUX2MET and INFLUX2IMP support of InfluxDB2 Python 3.6 or later and Python lib influxdb-client are required! bucket = dbname;  $org = fwd$  sid; token = fwd pwd missed forwards are queued and transmitted when the destination is available again
- new: (LoxBerry) virtual input FOSHK-getMinMax for command Plugin.getminmax integrated in Loxone template
- new: send the fwd type, prgname & prgver as an argument with postFile
- new: FWD\_WARNING, FWD\_WARNINT, [http://ipaddress:portnumber/FOSHKplugin/fwdstat,](#page--1-0) enable/disable via http & UDP
- new: support for leafwetness sensors for Ambient Weather stations
- new: change the date/time output format via Config\DT\_FORMAT (default = %d.%m.%Y) %H:%M:%S - dd.mm.yyyy hh:mm:ss) for all (!) date/time outputs: log, csv, push
- new: forward warning via Pushover after a configurable number of successive unsuccessful attempts, a push message is sent through Pushover
- new: statistics page for forwards: [http://ipaddress:portnumber/FOSHKplugin/fwdstat](#page--1-0)
- new: scan weather station page: [http://ipaddress:portnumber/FOSHKplugin/scanWS](#page--1-0)
- new: missed forwards for forward types EW and RAWEW may be queued and sent when destination is available again (with FWD-xx $\text{FWD}$  QUEUE = True)
- new: exclude list for battery warning: BATTERY\_WARNEXCLUDE a comma separated list of keys to exclude from battery warning e.g. wh90batt
- new: Awekas-API: deliver weather report conditions & tendency missed forwards are automatically queued as FOSHKplugin-queue/FWD-nr/FOSHKplugin-

queued-data-nr.csv in config dir (or dir configured as FWD\_QDIR)

- new: Adaptations for installation under (Open)Suse, Synology, Fedora (zypper, ipkg, dnf) in generic version
- new: custom push notifications via Pushover (user-defined push messages when values exceed or fall below a definable value)
- new: Conversion to UTF-8 of all programme parts (may cause problems)
- new: Weather Report for Awekas automatically report rain, storm and thunderstorm
- new: FWD TYPE = BANNER automatic generation of banners and stickers with current weather data
- new: further queryable key names for getvalue, JSON, … and forward types MQTT, InfluxDB, BANNER and TAGFILE:
	- prgname (FOSHKplugin)
	- prgver (current version number)

winddirtext (if available, 10min winddir-mean otherwise winddir as short text (N, NE, NNO, ...) aqtime (Time of processing by FOSHKplugin)

pchange1in (1 hour pressure change in inHg)

pchange3in (3 hour pressure change in inHg)

lightningmi (lightning distance in miles)

- new: FWD TYPE = TAGFILE user-defined output format based on tags and templates
- new: config option Export\LIMIT WINDGUST = n to prevent processing of unrealistic values for windgustmph and maxdailygust (e.g. for WS80/WS90) if value  $>=$  n the windgustmph will be renamed to windgustmph (thus not processed); last "good" maxdailygust will be used as maxdailygust
- new: calculation of windrun (in miles) and windrunkm (in km) and daily solar radiation sum (srsum) - also included in Loxone template
- new: with getvalue, the additional parameter &comma can be used to force the output of a comma (",") instead of the dot (".") in numeric values
- new: with Config\LINK ADR = address in Config file you may specify a name or address for all links created by FOSHKplugin (e.g. for use on public web server)
- new: support of Debian Bookworm based distributions by using virtual environment venv (problem with installation of required Python libraries with pip - PEP 668)
- new: with Export\ADD DEWPT = True you can enable/disable the dew point calculation for indoor sensor, WH31 and WH45/WH46 - default: False the keys are dewptinf (indoor T/H sensor), dewptNf (WH31; where N=1..8), dewptf\_co2 (for WH45/WH46) and for metric units: dewptinc, dewptNc, dewptc\_co2 Loxone: new metric keys dewptinc, dewptNc, dewptc co2 added to the Loxone template
- new: with Logging\COLOR\_PRINT (default: True), messages in the console window are highlighted in colour (ERROR = red, WARNING = yellow and after a warning has been cancelled  $=$  green; can be deactivated with COLOR PRINT  $=$  False
- new: get complete dictionary with http://ipaddress:portnumber/FOSHKplugin/getFullDict (with options like separator, sorted, json)
- new: supports the Prometheus time series database see <https://foshkplugin.phantasoft.de/generic#prometheus>
- new: Support for the old HP1001 console (conversion to WU format)
- new: use "&human" to output the time as readable time (e.g. dd.mm.yyyy hh:mm:ss) for timespecific getvalue queries; output format and locale may be specified (defaults to DT\_FORMAT & LANGUAGE)

Example: http://192.168.15.100:8096/FOSHKplugin/getvalue?key=aqtime&human&format="%A %x %H:%M:%S"&locale=nl\_NL.UTF-8 –> zaterdag 03-02-24 10:17:22

• new: with Export\ADD SPREAD = True (default: False) there will be additionally spread values for indoor, outdoor and WH45/WH46 sensor as well as all WH31 calculated

- changed: all incoming get-requests will be URL-decoded now
- new: enable signal quality acquisition on supported consoles with Export\ADD\_SIGNAL = True (default: False)
- new: with the option FWD OPTION = blacklist=False, the additional values for spread and signal quality are forwarded in Ecowitt format for this specific forward
- new: Introduction of a naming scheme for beta versions ("Beta YYMMDD") displayed at startup, in the log files and on the web pages generated by FOSHKplugin
- new: ADD SCRIPT offers the possibility to integrate data from third party devices see <https://foshkplugin.phantasoft.de/generic#script>
- changed: postroot.sh check Pillow installation fixed (newer versions named pillow instead of Pillow) - LoxBerry only
- changed: sed is now working globally in postinstall.sh & postupgrade.sh LoxBerry only
- new: enable debug mode if file debug.enable found in the config directory enable debug mode with bin/service.sh debug-enable and disable with bin/service.sh debugdisable - LoxBerry only
- changed: **changed default SUN COEF from 0.8 to 0.92** should fit better for Germany (too little sunshine recorded: decrease value; too much: increase)
- changed: all sun related values (e.g. sunshine, srsum, sunhours, …) are only transmitted if solarradiation is present
- improved: better integration with Home Assistant (MQTT discovery) see <https://foshkplugin.phantasoft.de/generic#hass>
- new: support of soilmoisture sensors 10..16
- improved: optimised clientraw.txt output (10x6 minute history for windspeed, outtemp, rainrate, winddir), Current Condition Icon (#48)
- new: Loxone: support rain state (srain piezo) in Loxone template
- new: support of WS85 sensor array (wh85batt, ws85 ver)
- new: keys wnowcnd  $=$  current weather condition and theosunsr  $=$  theoretical sunshine threshold are available for several forward types (TAGFILE, BANNER, http query) wnowcnd:
	- $0$ =sunny
	- 1=clearnight
	- 2=cloudy
	- 4=cloudynight
	- 5=dry (cloudy periods)
	- $6 =$ fog
	- 8=heavyrain (heavy rain)
	- 9=mainlyfine
	- 10=mist
	- 11=nightfog
	- 13=nightovercast
	- 16=snow
	- 20=rain (normal rain)
	- 31=thunderstorms
	- 33=windy
	- 35=windy rain
- improved: http request getFullDict and keyhelp can be filtered noch (&filter=searchstring)
- new: experimental support of IoT devices AC1100 & WFC01 with GW2000 console (not yet complete)
- fixed: During the first query of the day, the last values of the previous day could still be transmitted - now the reset for the daily rainfall amount takes place when the first data of the day is received
- new: for use in Docker environments, the configuration file to be used can be specified with the environment variable FOSHKPLUGINCONFIGFILE
- new: Config\RUN\_DESC = note string is output as additional information in push notifications (behind the IP address) and for internal html pages help, banner, fwdstat, keyhelp, scanWS in the headline
- $\bullet$  improved: fixed some warnings regarding Python  $\geq$  = 3.11 string handling ("DeprecationWarning: invalid escape sequence" and "SyntaxWarning: invalid escape sequence")
- new: support of WH48 (guess!)
- new: enable more keys (radcompensation, newVersion, upgrade, rainFallPriority, rainGain, rstRainDay, rstRainWeek, rstRainYear, piezo, rainN\_gain (where N=1..5)) on supported consoles with Export\ADD\_MORE = True (default: False)
- fixed: queued data may not be forwarded to InfluxDB because the quotes were missing in the value (missed="value")
- improved: Firmware-Update-Check for WebUI devices (to be done)
- new: overview pages for formats WU and IoT: [http://ipaddress:portnumber/WU](#page--1-0) and [http://ipaddress:portnumber/IoT](#page--1-0)
- improved: variable Config\LB\_IP falls back to "" instead of "LB\_IP" if not configured
- new: globally define the key containing snow depth (e.g. depth ch1) with Weatherstation\SNOW\_DEPTH = keyname - a forward specific FWD\_OPTION = SNOW\_DEPTH=depth\_chN overrules this global setting
- new: transmit snow depth to Awekas with AWEKAS forward can be adjusted with FWD\_OPTION = SNOW\_DEPTH=depth\_ch2 or the global setting Weatherstation\SNOW\_DEPTH = keyname
- new: with Export\ADD VPD = True you can enable/disable the VPD calculation for all T/H sensors (outdoor sensor, WH31 and WH45/WH46) - default: False the keys are vpd (outdoor T/H sensor), vpdin (indoor T/H sensor), vpdN (WH31; where N=1..8), vpd\_co2 (for WH45/WH46)

### **Version 0.09 - 02.04.2022**

- kleinere Fehlerbehebungen und Optimierungen
- intensives Code-Cleaning Umbenennung und Vereinheitlichung der Konvertierfunktionen
- Fehler bei eingehenden Daten im WU-Protokoll und aktiviertem EVAL VALUES behoben
- http-Anfragen mit &refresh=n aktualisiert die angezeigte Seite alle n Sekunden Beispiel: http://ipadresse:portnummer/APRS&refresh=30 aktualisiert die Anzeigeseite des APRS-Ausgabestrings alle 30 Sekunden oder: http://ipadresse:portnummer/status&minmax&refresh=60 zeigt die aktuellen Werte inkl. Status und Min/Max an und aktualisiert alle 60 Sekunden
- bei eingehenden Daten im WU-Format barominrelin mit baromrelhpa gleichsetzen, Konvertierung von WU nach EW für WH6006 modifiziert
- Kompatibilität zu GW1100 sichergestellt
- interner WU-Server: WN34- und WN35-Kompatibilität hergestellt
- bei Konvertierung nach Ambient Weather wird wh80batt korrekt auf battout gesetzt
- bessere Protokollierung für FWD\_EXEC FWD-Nummer wird für bessere Zuordnung protokolliert; Anzeige einer Änderung erfolgt nur bei tatsächlicher Änderung
- Blattfeuchte-Level für Meteotemplate, WC, Awekas, Weather365 und WSWin statt 0..99 wird nun als Level 0..15 (float) gesendet
- alternative Namen für RAWEW (EWRAW), RAWUDP (UDPRAW), RAWCSV (CSVRAW), AMBRAW (RAWAMB) und TXTFILE (TEXTFILE) eingeführt
- in der FWD URL kann nun für Ausgabeformate REALTIMETXT, CLIENTRAWTXT, CSVFILE, WSWIN, TXTFILE und RAWTEXT auch ein Dateiname übergeben werden
- bei Erzeugung der WSWin-CSV erfolgt nun auch per http(s)/POST und ftp(s) ein Anhängen neuer Daten an die bereits vorhandene Datei (append)
- neue, verbesserte Sonnenstundenberechnung sunhours (nach <https://github.com/Jterrettaz/sunduration>) mit dynamischen, ortsabhängigen Schwellwert (vielen Dank Werner!), erfordert Coordinates\LAT und Coordinates\LON ohne LAT/LON oder bei Sunduration\SUN CALC = False wird die bereits bekannte Berechnung mit fixem Schwellwert von 120W/m² genutzt kann mit Sunduration\SUN\_MIN (minimaler Schwellwert, default=0) und Sunduration\SUN\_COEF (default=0.8 - zu wenig Sonnenschein erfasst: Wert verkleinern; zuviel: vergrößern) modifiziert werden aus Kompatibilitätsgründen muss diese Funktion mit Sunduration\SUN\_CALC = True aktiviert werden
- html-Abfrage für WSWIN implementiert http://ipadresse:portnummer/WSWIN gibt eine WSWinkompatible Datenzeile der letzten Werte aus
- neuer Forward-Type EWUDP (UDPEW) konvertiert eingehende EW-, WU- und AMB-Meldungen nach Ecowitt/UDP (etwa für Personal Weather Tablet/UDP broadcast listener)
- FWD IGNORE zum Filtern aller ausgehenden Keys jetzt gültig für alle Forwards Keys in dieser Liste werden nicht verschickt
- Remap-Funktion FWD\_REMAP implementiert Ausgabe-Keys können jetzt mit Werten aller bekannten internen Keys definiert werden

Einige Ziele unterstützen nur eine Auswahl an Sensoren, Ambient Weather unterstützt z.B. nur einen internen/externen PM2.5-Sensor oder Awekas oder WSWin nur 4 Bodenfeuchtesensoren. FOSHKplugin überträgt jedoch immer logisch fortlaufend - beginnt also beim jeweils ersten Sensor und sendet die jeweils gültige max. Anzahl der Kanäle.

Mit FWD\_REMAP kann eine entsprechende Zuordnung bzw. Auswahl erfolgen. Beispiel: FWD\_REMAP = @tf\_ch1c=@tf\_ch8c - setzt den metrischen Key tf\_ch1c (entspricht metr. Temperaturwert 1. Kanal) auf den Wert von tf\_ch8c (8. Kanal) dabei können Werte anderer Keys (mit @) und statische Werte zugewiesen (etwa @tf\_ch1c=12.3) sowie eigene Keys definiert werden (soiltemp2=@tf\_ch7c);

- neuer Forward-Typ APRS ermöglicht das Versenden der Daten an CWOP call sign wird als FWD\_SID übergeben, ein ggf. nötiges Passwort kann mit FWD\_PWD übergeben werden; FWD\_URL enthält die Adresse:Port des Ziels kann auch per http mit http://ipadresse:portnummer/APRS?user=CALLSIGN abgerufen werden
- Weather365: Bodentemperaturen der Sensoren 2..4 werden nun auch übertragen beachte das ggf. nötige Remappen!
- MeteoTemplate: Unterstützung von WN35 (Blattfeuchte) und WN34 als soil temp/TSn die Tiefe kann mit TS0n=cm als ADD\_ITEM oder per FWD\_REMAP hinzugefügt werden
- MeteoTemplate: Batteriewerte von PM2.5-Sensoren werden nun statt mit PMnBAT mit PPnBAT ausgegeben
- Unterstützung des WS90-Sensors (wh90batt)
- Sollen Ausgabedaten zwar per Script (FWD EXEC) verarbeitet, nicht jedoch versendet werden, kann dies mit einer Rückmeldung von "EXECONLY" aus dem Script realisiert werden: echo EXECONLY als letzter Ausgabebefehl im Script.
- Befehlserkennung für VI FOSHK-co2 in Loxone-Vorlage angepasst
- use Config::Simple; im webfrontend eingebaut (wegen Pre-Announcement for deprecation)

### **Version 0.08 - 27.06.2021**

- kleinere Bugfixes
- erweiterte Debug-Möglichkeiten in der Loxone-Version (service.sh support und supzip)
- besseres Logging im Sende-Log: Nummer des Forwards wird mitprotokolliert um fehlerhaften
- Block im Config-File leichter finden zu können
- anpassbares Logging-Level weniger Logging mit Blick auf das Wesentliche über Logging\LOG\_LEVEL im Config-File lässt sich nun das Logging feinjustieren - bei
	- ALL werden wie bisher alle Zeilen protokolliert
	- INFO alle Zeilen außer ERROR, WARNING, INFO und OK werden ausgeblendet
	- WARNING alle Zeilen außer ERROR und WARNING und OK werden ausgeblendet - ERROR - nur Zeilen mit ERROR und OK werden ausgegeben aus Kompatibilitätsgründen ist ALL voreingestellt - ich empfehle jedoch LOG\_LEVEL = INFO somit wird alles, was nicht problemlos erfolgreich war, protokolliert
- LOG\_LEVEL lässt sich auch im Betrieb per http://ipadresse:port/FOSHKplugin/loglevel=[ALL, INFO, WARNING, ERROR] anpassen - bei Neustart gilt jedoch wieder der im Config-File eingestellte Wert
- mit Logging\LOG\_ENABLE = False lässt sich das Logging global abschalten, ohne Änderungen an den Logfile-Namen vorzunehmen
- flexiblerer Firmware-Update-Check (duplicate options)
- erhöhte Sende-Sicherheit bei http(s) und ftp(s)-Forwards durch Sendungswiederholung: jetzt erfolgen 3 Versuche, die Daten zuzustellen; der zweite Versuch findet nach 5 und der dritte nach weiteren 10 Sekunden statt die Wiederholung erfolgt jedoch nicht, wenn der Rückgabecode auf einen lokalen Fehler hinweist (400..499)
- Unterstützung des Forward per MQTT sowohl für metrische Werte (FWD\_TYPE=MQTTMET) als auch für imp. Werte (FWD\_TYPE=MQTTIMP) erfordert python3-setuptools und paho-mqtt (wird automatisch installiert) MQTT-Broker muss in FWD\_URL definiert werden: ipaddress:port@hierarchy%prefix - topic name ist der Name des Keys
- Unterstützung der [wetter.com](https://wetter.com)-API (noch unter weewx-Pseudonym)
- Unterstützung der [weather365.net-](https://weather365.net)API
- Unterstützung der [wettersektor.de-](https://wettersektor.de)API
- Exportmöglichkeit der Daten als realtime.txt und clientraw.txt per http(s), ftp(s) und file mit FWD\_TYPE = REALTIMETXT bzw. CLIENTRAWTXT

dabei legt die FWD URL fest, ob die Datei per http(s) geposted, per ftp(s) übertragen oder als Datei abgelegt werden soll

ein realtime.txt-kompatibler String kann per http://ipadresse:portnummer/realtime.txt abgefragt und gespeichert werden

ein clientraw.txt-kompatibler String kann per http://ipadresse:portnummer/clientraw.txt abgefragt und gespeichert werden

- Speicherung als WSWin-kompatible CSV-Datei wswin.csv zum automatischen Import durch WSWin per Dateiüberwachung der Speicherort muss per Samba-Freigabe für Windows-Rechner lesbar (ggf. schreibbar) sein der Import kann durch WSWin automatisch und auch unregelmäßig erfolgen - WSWin liest einfach alle bisher noch nicht verarbeiteten Zeilen ein dabei ist keine X-CSV nötig
- Exportmöglichkeit als Text- bzw. CSV-File mit enthaltenen Keynamen per file, http(s) und ftp(s) mit FWD\_TYPE = TXTFILE bzw. CSVFILE - vorhandene Dateien werden überschrieben; diese Formate sind auch per http:ipaddress:port/FOSHKplugin.txt bzw. .csv abrufbar
- FWD PWD kann für Forward über das Web-Interface eingegeben werden
- separator bei Ausgabe via /STRING und /RAW kann jetzt neben einem einzelnen Zeichen auch %20 (als Leerzeichen) oder ein ganzes Wort sein
- Berechnung der Wolkenhöhe cloudf (in feet) bzw. cloudm (in Meter) implementiert, Coordinates\ALT = xx im Config-File mit Höhe über NN in Metern nötig - erfordert EVAL\_VALUES  $=$  True
- Sonnenscheindauer sunhours implementiert zeigt die Dauer der täglichen Sonnenscheindauer in Stunden an (solarradiation  $>= 120W/m^2$ ) - erfordert EVAL VALUES = True
- sunhours, co2 und leafwetness (für den kommenden WN34) in Meteotemplate unterstuetzt; sunhours auch bei Awekas-API
- Koordinaten können unter Coordinates\ALT, LAT, LON konfiguriert werden ALT wird zur Ermittlung der Wolkenhöhe genutzt (spread \* 122) LAT/LON werden nur zur Übertragung in die Exportformate Awekas-API, clientraw.txt und Weather365.net genutzt und können somit auch leer bleiben
- Config\UDP\_MAXLEN (default=2000) legt maximale Länge eines UDP-Datagrams fest Ist die Länge des zu sendenden Paketes größer als festgelegt wird das Paket in mehrere Datagramme aufgeteilt, die jeweils eine ungefähre Länge UDP\_MAXLEN haben und den Identifier SID=FOSHKweather am Anfang jedes Datagrams enthalten. Dabei wird die Ursprungszeile aber so getrennt, dass die Zuordnung key=value erhalten bleibt die Trennung erfolgt also immer **HINTER** UDP\_MAXLEN beim nächsten Auffinden eines Leerzeichens.

Werte mit enthaltenen Leerzeichen werden durch doppelte Anführungsstriche eingefasst, damit man auf UDP-Serverseite eine Möglichkeit zum Parsen hat.

Beispiel neighborhood="Hohen Neuendorf" bei einem Wert mit Leerzeichen - jedoch neighborhood=Berlin (ohne Leerzeichen)

- mit Warning\CO2 WARNING = True kann eine Warnung (UDP, http, Log, Pushover) aktiviert werden, wenn der CO2-Messwert höher als der unter Warning\CO2\_WARNLEVEL konfigurierte liegt
- mit Config\UDP STATRESEND = n kann eine Zykluszeit (n Sekunden) definiert werden, in der die Warnmeldungen unabhängig von Statusänderungen versandt werden
- Änderung bei ptrend1 und ptrend3 bei starkem Anstieg oder Abfall des Luftdrucks (+0.7/-0.7 bzw. +2/-2) wird als Trend eine 2 bzw- -2 ausgegeben
- ptrend1, pchange1, ptrend3 und pchange3 werden nun auch per Ecowitt (Type=EW) weitergeleitet, wenn EVAL\_VALUES = True pchange1 und pchange3 enthalten dabei die Differenz zwischen dem aktuellen Wert und dem Wert von vor 1 oder 3 Stunden in inHg
- mit CSV\CSV\_DAYFILE = /path/to/filename.csv wird die Erstellung eines Tages-CSV /path/to/filename.csv mit den min/max-Werten des Tages aktiviert
- Parameter bool, status, units und separator sind nun bei allen Request möglich (soweit sinnvoll bei RAW also nicht)
- Abfrage /JSON erweitert erzeugt bei Abruf mit Parameter bool ein JSON mit numerischen/boolschen Werten - kann mit minmax, status und units erweitert werden Beispiel: http://ipadresse:portnummer/JSON?minmax&status&bool gibt den letzten Datensatz mit numerischen/boolschen Werten statt mit Strings aus
- MQTTMET/MQTTIMP-Forward gibt nun numerische/boolsche Werte aus
- InfluxDB-Unterstützung: sowohl per pull (als JSON via telegraf) als auch nativ (FWD TYPE = INFLUXMET/INFLUXIMP) integriert die Angabe der Datenbank erfolgt in der FWD\_URL-Zeile: FWD\_URL = http://192.168.15.237:8086@Database erzeugt eine Datenbank Database auf 192.168.15.237:8086 und überträgt die Daten unverschlüsselt im konfigurierten Intervall; Nutzername und Password können per FWD\_SID und FWD\_PWD übergeben werden
- neue Config-Optionen REBOOT\_ENABLE und RESTART\_ENABLE ermöglichen den Neustart der Wetterstation und von FOSHKplugin per http/UDP

die Aufrufe lauten http://ipaddress:port/FOSHKplugin/rebootWS zum Neustart der Wetterstation

und http://ipaddress:port/FOSHKplugin/restartPlugin zum Neustart des FOSHKplugin-Service

- neuer Forward-Typ RAWTEXT ermöglicht die Ablage der eingehenden Werte der Wetterstation als Textdatei lokal im Dateisystem und remote per http(s)/POST und ftp(s)
- Firmware-Update-Status (updatewarning) wird nun sofort nach Eingang neuer Daten der aktualisierten Wetterstation aktualisiert
- Anpassung für WH6006 (dateutc mit "%3A" statt ":", indoorhumidity)

### **Version 0.07 - 19.02.2021**

- Fehler bei IGNORE\_EMPTY behoben: UDP-Versand an Loxone funktionierte nicht, wenn IGNORE\_EMPTY deaktiviert war
- Log-Ausgaben: "custom mode" umbenannt nach "custom server"
- sendet nun bei http-Empfang der Daten neben dem response-code 200 auch den Text OK zum Sender
- Fehlerbehebung: known issue bzgl. socket-Problemen und Chrome hoffentlich behoben nach einem 5 Sekunden TimeOut sollte der socket wieder freigegeben werden
- Fehlerbehebung Gewitterwarnung (nicht jedes Gewitter wurde gemeldet)
- Fehlerbehebung: Programmfehler bei PM2.5-Werten oberhalb von 500 behoben
- Fehlerbehebung: Behandlung von %20 im Feld dateutc (etwa von der WH2600 LAN) eingeführt
- Config-parsing hinsichtlich Boolean-Werten robuster gestaltet (mkBoolean)
- Forwards können nun im Config-File aktiviert/deaktiviert (FWD\_ENABLE=True/False) und kommentiert werden (FWD\_CMT)
- Multi-Instanz: mehrere Instanzen von FOSHKplugin können nun parallel in unterschiedlichen Verzeichnissen - betrieben werden
- Unterstützung des Ambient Weather-Formats sowohl für eingehende Nachrichten als auch als Forward (AMB/RAWAMB) bei Fehlen von yearlyrainin wird totalrainin und bei Fehlen von rainratein wird hourlyrainin

genutzt

- Forward der Eingangsdaten im Weathercloud-Format per GET als Typ WC möglich
- Forward der Eingangsdaten im Meteotemplate-Format per GET als Typ MT möglich
- Forward der Eingangsdaten im Awekas-Format per GET als Typ AWEKAS möglich
- Unterstützung des WH45 (PM25, PM10, CO2-Sensor) mit zusätzlicher AQI- und CO2-Level-Berechnung
- Vorbereitung für den neuen Blattfeuchtesensor WN35
- Gewitterentwarnung: Anzahl der Blitze (lcount) sowie min. und max. Entfernung (ldmin und ldmax) werden übermittelt
- Verbesserung hinsichtlich TimeOut-Verhalten; http hat nun einen TimeOut von 8 und UDP von 3 Sekunden
- Ecowitt-Forward: ist totalrain vorhanden yearlyrain aber nicht, wird yearlyrain automatisch mit Wert von totalrain gesetzt
- neue Konfigurationsoption Export\OUT TIME = True setzt Zeitstempel eingehender Nachrichten von der Wetterstation auf Empfangszeit
- fake-Modus nun auch für eingehende Nachrichten im WU- und Ambient-Format aktiviert
- ein automatischer Restart des FOSHKplugin-Dienstes bei ausbleibenden Daten der Wetterstation über Warning\WSDOG\_RESTART konfigurierbar
- wichtige Status-Mitteilungen können nun zusätzlich per Pushover übermittelt werden (Update-, Sensor-, Watchdog-, Batterie-, Sturm- und Gewitterwarnung)
- generic: Anzeige aller erkannten Wetterstationen während Installation via generic-FOSHKplugininstall.sh sowie bei Start von ./foshkplugin.py -scanWS
- Mittelwertberechnung (bei EVAL DATA=True) für Wind und Windrichtung implementiert, gibt windspdmph\_avg10m, winddir\_avg10m aus
- Böen-Maximum der letzten 10 Minuten implementiert: windgustmph\_max10m/windgustkmh\_max10m gibt die max. Böe in den letzten 10 Minuten aus
- windspdkmh\_avg10m und winddir\_avg10m in Loxone-Vorlage integriert
- Ausgabe des Lux-Wertes (solarradiation\*126.7) als Feld brightness (bei EVAL DATA=True)
- mit Logging\IGNORE LOG lassen sich Zeilen vom Logging im Standard-Log ausnehmen (Komma-getrennte Liste von Suchworten) - etwa crondaemon
- mit FWD EXEC lässt sich bei jedem Forward ein Script angeben, dass mit dem Ausgabestring als Parameter gestartet wird und dessen letzte Ausgabezeile als neuer Ausgabestring für den Versand übernommen wird
- Wert-Abfrage: ein http-Request http://ipadresse:portnummer/getvalue?key=[key] gibt den Wert für den Schlüssel [key] aus, wobei der Schlüssel der RAW-Schlüssel wie auch der umgewandelte Schlüsselname sein darf

Beispiel: curl http://192.168.15.236:8080/getvalue?key=windspeedmph gibt den Wert "1.34" des Schlüssels windspeedmph aus

in Verbindung mit FWD\_EXEC können somit Daten anderer Instanzen abgefragt und eingebunden werden

• zusätzlich zur http-GET-Abfrage /CSV und /CSVHDR mit dynamischer Feldeinteilung wird nun auch /SSV und /SSVHDR mit statischen Feldern unterstützt, Grundlage ist die Feldbeschreibung in CSV\CSV\_FIELDS

da die Blitz-Daten im GW1000/DP1500 nicht im NVRAM gespeichert werden, gehen diese Werte bei einem Neustart des Geräts verloren

FOSHKplugin speichert Zeit und Entfernung des letzten übertragenen Blitzes im Config-File ab und nutzt diese, wenn keine Werte vom Blitzsensor übermittelt werden diese Werte werden allen Ausgangsformaten zur Verfügung gestellt

- wird Warning\LEAKAGE\_WARNING aktiviert, erfolgen Warnungen bei per Log, UDP, http oder Pushover (leakwarning) wenn eine Leckage erkannt wurde
- bei jedem erfolgreichen Start wird ein Backup der foshkplugin.conf angelegt (foshkplugin.conf.foshkbackup)

### **Version 0.06 - 02.08.2020**

- Zeitpunkt des letzten Blitzereignisses lightning loxtime mit in Loxone-Vorlage integriert
- Gewittererkennung/-warnung implementiert sendet bei vorhandenen Blitzsensor WH57/DP60 Gewitterwarnung
- Überarbeitung der Sturmwarn-Funktion, Ausgabe der Luftdrucktendenz 1h/3h sowie Änderung des Luftdrucks 1h/3h
- WU-Forward/JSON von AqPM2.5 wenn Feinstaubsensor vorhanden (nur pm25\_ch1 wird weitergeleitet!)
- AQI-Berechnung bei EVAL DATA=True und vorhandenem DP200/WH41/WH43 aktiviert
- Batterie-Warnung per Log und UDP implementiert; fällt der mitgelieferte batt-Wert unter einen intern definierten Schwellwert, erfolgt eine Warnung
- Fehler bei Berechnung der korrekten Uhrzeit (Sommerzeit) bei W4L-Export behoben
- spanische Himmelsrichtungen für W4L-Export hinzugefügt
- Patch-Funktion für W4L: Wetterstationswerte "-9999" werden ebenfalls nicht importiert
- Fehler bei Ausgabe des Namens des wieder Daten liefernden Sensors (SENSOR\_MANDATORY) behoben
- Status der Warnungen für Sturm, Gewitter, Sensor und Batterie werden zwischengespeichert und sind somit remanent
- WU-Forward/JSON Umbenennung von solarRadiation zu solarradiation
- WU-Forward/JSON Unterstützung von Bodenfeuchtesensoren
- WU-Forward: keys mit leerem value werden nicht übermittelt
- WU-Forward: Upload von dewptf (war dewpt) und rainin (war rainratein) repariert
- neue Formel für Taupunkt-Berechnung (dewpoint) aktiv (erfordert math)
- sendet nun bei http-Empfang der Daten einen response-code 200 zum Sender
- UDP-Nachricht für time bei wswarning von "time: " auf "time=" geändert
- bei allen get/post-Aktionen: Prüfung des Rückgabewertes 200..202 –> ok (war 200)
- Text-Fehler in Hilfe behoben
- experimentell: Forward des PM2.5-Wertes zu luftdaten.info als Typ LD, Angabe der ID unter FWD\_SID im Config-File nötig
- Forward der Eingangsdaten ohne Konvertierung per UDP als Typ RAWUDP möglich
- Forward der Eingangsdaten ohne Konvertierung per EW/POST als Typ RAWEW möglich
- Forward der Eingangsdaten ohne Konvertierung per POST als Typ RAWCSV möglich
- Forward der Ausgabedaten als CSV als Typ CSV möglich
- Forward der Ausgabedaten per UDP an weitere Ziele mit FWD\_TYPE=UDP möglich, dabei wird auch der Status übertragen
- Timeout-Handling bei Forward angepasst (nun 3 Sekunden)
- Sprachfassung NL und SK integriert
- Ausgabesprache kann per LANGUAGE=DE/EN etc. im Config-File eingestellt werden (generic)
- virtuelle Ausgänge für Shutdown, getStatus, debugOn und debugOff implementiert
- Separator bei http-GET / RAW auswählbar
- neue http-GET-Ausgabe /STRING zur Ausgabe der Ausgabezeile mit wählbaren Separator
- im /JSON und bei der Ausgabe per /STRING und /UDP können nun auch die Statusmeldungen abgefragt werden
- einfache Authentifizierung per AUTH PWD implementiert; Daten und Anfragen werden per http nur angenommen, wenn das hier angegebene Password in der URL enthalten ist (im Ecowitt-Modus empfiehlt sich dafür der Wert von PASSKEY)

### **Version 0.05 - 26.04.2020**

- Sturmwarnung bleibt für 60 Minuten nach letzter Grenzwertunter-/überschreitung aktiv; Zeitraum kann via STORM\_EXPIRE im Config-File angepasst werden
- Übermittlung des UV-Wertes im WU-Format angepasst, nun in Großbuchstaben UV= statt uv=
- Patch-Funktion für Weather4Loxone ist nun unabhängig von der genutzten Weather4Loxone-Version (vorhandene fetch.pl wird nicht überschrieben sondern angepasst)

### **Version 0.04 - 20.02.2020**

- default-config angepasst Kommentare hinter Block nicht zulässig!
- verbesserte Buttons (CSS) Schiebeschalter nun grau bei "off" und grün bei "on"
- erweiterte CGI-Debug-Funktion; default: off; enable mit \$myDebug = 1 in der index.cgi
- myDebug für zusätzliche Debug-Informationen auch im Python-Programm implementiert (default: False)
- Beschreiben der Wetterstation via WS-Set sollte nun (endlich) vollumfänglich funktionieren
- Id & Key in den Einstellungen der Wetterstation werden ignoriert und nicht vom Plugin überschrieben

### **Version 0.03 - 18.01.2020**

- USE METRIC wieder funktional (jetzt also auch imperiale Werte per UDP und CSV möglich)
- weitere mögliche Probleme beim Setzen der Wetterstationsparameter via WS-Set behoben (Path wird nun immer auf defaults gesetzt)
- Prüfung der nutzbaren LoxBerry-Ports (http/udp) optimiert
- Kommunikation mit der Wetterstation überarbeitet nun jeweils 5 Versuche bei Lesen und

Schreiben

- besseres Logging/Debugging bei Fehlern bei Set-WS; "buntere" und besser parse-bare Log-Files; ### entfernt
- generic: conf-File Vorlage und Hilfstexte überarbeitet
- Ignorierliste Forward\FWD\_IGNORE für Forwards eingebaut: definiert kommasepariert Felder, die NICHT verschickt werden sollen
- Forward\FWD\_TYPE=UDP/EW/RAW für http-Forward der Werte (UDP-Ausgabezeile) an andere Ziele als WU eingeführt
- nun bis zu 10 Forwards mit unterschiedlichen Einstellungen möglich (aktuell nur im Config-File zu pflegen: Forward-1..9 analog zu Forward)
- Watchdog: kommen seit 3\*eingestelltem Intervall keine Werte von der Wetterstation, Fehler melden!

es erfolgt EINE Warnung und bei erneuter Übermittlung der Wetterstation eine Entwarnung im Log sowie per UDP:

SID=FOSHKweather wswarning=1 last=346611722

SID=FOSHKweather wswarning=0 last=346616459

standardmäßig aktiv; kann im Config-File deaktiviert werden: Warning\WSDOG\_WARNING=False Intervall kann im Config-File eingestellt werden: Warning\WSDOG\_INTERVAL=3

Warnung auch in Loxone-Vorlage enthalten

Alarm senden (Log, UDP) wenn Sensor (auch mehrere) keine Daten liefert (etwa weil Akku/Batterie leer)

SID=FOSHKweather sensorwarning=1 missed=wh65batt time=347196201

SID=FOSHKweather sensorwarning=1 back=wh65batt time=347196201 aktuell nur im Config-File zu pflegen:

Warning\SENSOR\_WARNING=True sowie Warning\SENSOR\_MANDATORY="wh65batt"

Sturmwarnung: fällt oder steigt der Luftdruck um mehr als 1.75 Hektopascal in einer Stunde, erfolgt eine Warnung vor Starkwind/Sturm

vgl. <http://www.bohlken.net/luftdruck2.htm>

es erfolgt EINE Warnung und bei Entspannung des Luftdrucks eine Entwarnung im Log und per UDP:

SID=FOSHKweather stormwarning=1 time=346611722

SID=FOSHKweather stormwarning=0 time=346616459

standardmäßig aktiv; kann im Config-File deaktiviert werden: Warning\STORM\_WARNING=False WarnDiff kann im Config-File eingestellt werden: Warning\STORM\_WARNDIFF=1.75 Warnung auch in Loxone-Vorlage enthalten

- Vorbereitung Wassersensor WH55 und Blitzsensor WH57 (noch unklar ob lightning time = timestring oder unixtime!)
- preupgrade-Script: Upgrade-Verzeichnisse werden nun auch ohne Elternverzeichnis angelegt (mkdir -p)
- preuninstall-script entfernt; Deinstallation erfolgt bei LoxBerry ab v2.0.1.1 im uninstall-Script
- Web-Oberfläche: Anzeige der Versionsnummer eingebaut (um Nachfragen zur verwendeten Version im Fehlerfall zu minimieren)
- UDP-Versand an das Zielsystem lässt sich mit UDP\_ENABLE=False abschalten
- Ignorierliste für den UDP-Versand eingeführt: Config\UDP\_IGNORE (nur im Config-File zu pflegen)

### **Version 0.02 - 28.12.2019**

- $*$ ### aus FWD-Log-Nachricht entfernt
- Umrechnung temp1f in temp1c für Innensensor auf Kanal 1 implementiert
- Timeout bei sendReboot, setWSconfig und getWSINTERVAL von 1 auf 2 Sekunden erhöht (somit sollte WS-Set sicherer funktionieren)
- Probleme beim Setzen der Wetterstationsparameter via WS-Set behoben (Id & Key werden wenn nicht schon vorhanden - gesetzt)
- Umstellung der LoxBerry-Versionsnummerierung damit zukünftig die Auto-Update-Funktion greifen kann

#### **Version 0.01 - 15.12.2019**

erste öffentliche Version

### **Download**

<https://foshkplugin.phantasoft.de/files/loxberry-FOSHKplugin.zip>(aktuelle stable-Version)

<https://foshkplugin.phantasoft.de/files/loxberry-FOSHKplugin-0.0.10Beta.zip> (aktuelle öffentliche Beta)

### **Funktion des Plugins**

#### **Weitere Funktionen / Konfigursationsoptionen**

Neben der hier vorgestellten speziellen LoxBerry-Version des FOSHKplugins existiert auch noch eine "Generic"-Version, die auch auf anderen Systemen als dem LoxBerry läuft - sonst aber zu 100% identisch ist. Viele Beschreibungen und Erklärungen der einzelnen Funktionen und Konfigurationsmöglichkeiten finden sich in der Dokumentation der Generic-Version (und nicht hier): [FOSHKplugin - generic version](https://wiki.loxberry.de/plugins/foshkplugin/foshkplugin_generic_version)

Dieses Plugin bindet verschiedene Wetterstationen und -sensoren des Hersteller Fine Offset Electronics (FOSHK) an einen Loxone-Miniserver über UDP an. Unterstützt werden alle Geräte, bei denen sich ein eigener Server als Ziel zur Übermittlung der Daten im WU- oder Ecowitt-Format einrichten lässt.

#### Funktionen:

- nimmt http-Nachrichten einer Wetterstation (DP1500, GW1000, HP1000SE, Sainlogic 7 in 1, ELV WS980WiFi, Eurochron EFWS 2900, [???](https://loxwiki.atlassian.net/wiki/pages/resumedraft.action?draftId=1240959272#kompatibleWetterstationen)) im WU- oder Ecowitt-Protokoll **lokal** über WLAN entgegen
- erfordert keine Cloud-Dienste oder Internetverbindung
- sendet per UDP die umgerechneten Werte an einen beliebigen Host oder per Broadcast ins Netz weiter
- kann empfangene Werte per MQTT weiter senden
- speichert auf Wunsch die umgerechneten Daten sortiert und/oder extrahiert als CSV
- ermöglicht das Weiterversenden an bis zu 50 Server, die von der Station selbst nicht unterstützt werden (etwa Awekas, PWSWeather, Windy, wetter.com, weather365.net, Ambient Weather oder Luftdaten.info)
- kann als Ecowitt-Relay dienen (Forward im Ecowitt-Protokoll etwa für [weewx](http://www.weewx.com/) oder [PWS](https://pwsdashboard.com/) [Dashboard](https://pwsdashboard.com/) oder [Personal Weather Tablet](https://play.google.com/store/apps/details?id=today.cba.gw1000station) oder andere Software, die Daten im Ecowitt-Format erfordert)
- kann eingehende WU-, Ecowitt- und Ambient Weather-Nachrichten per UDP weiterleiten
- kann Anfragen im WU-Protokoll beantworten
- integrierter Webserver liefert per http den jeweils letzten Datensatz im UDP-, CSV-, RAW- und JSON-Format sowie als Webseite
- erzeugt auf Wunsch eine Loxone-Vorlagendatei mit allen virtuellen In- und Outputs
- stellt dem Plugin [Weather4Loxone](https://www.loxwiki.eu/display/LOXBERRY/Weather4Loxone) die Messwerte der lokalen Wetterstation direkt bereit
- Anbindung an beliebige Datenbanksysteme über telegraf möglich
- direkte Unterstützung von InfluxDB
- erzeugt auf Wunsch eine Import-Datei für den automatischen Import der Daten in [WSWin](https://www.pc-wetterstation.de/)
- für den Loxone-Betrieb ist keine weitere Software nötig (WS View nur zum Anlernen neuer Sensoren oder zur Konfiguration der Standard-Weiterleitungsdienste)
- funktioniert auch ohne Loxone/LoxBerry als systemd-Dienst zur Anbindung anderer Systeme [\(generic FOSHKplugin\)](https://www.loxwiki.eu/display/LOXBERRY/FOSHKplugin+-+generic+version)

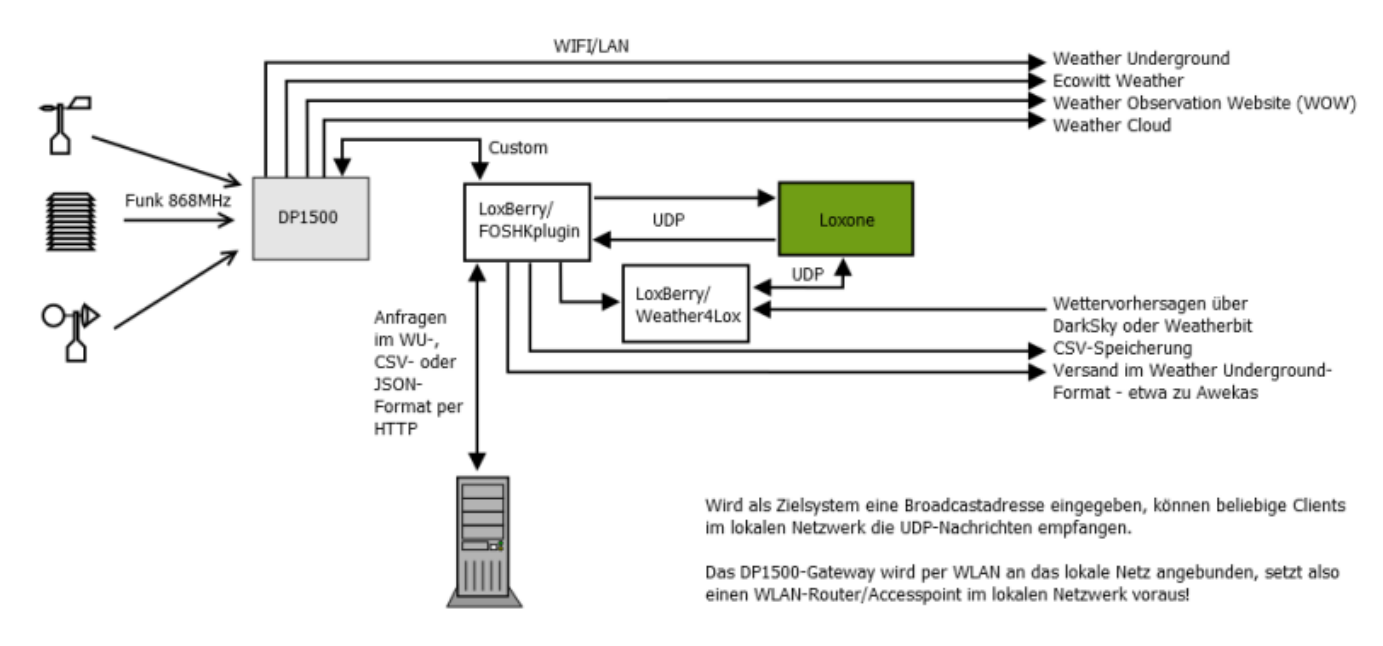

Der Miniserver hat bei dieser Lösung relativ wenig zu tun; er muss keine Daten abholen oder Werte konvertieren - das Plugin sendet von sich aus die bereits umgewandelten Daten an den Miniserver, wann immer neue Messwerte von der Wetterstation eintreffen. Außerdem stehen die Messwerte auch beliebig anderen Diensten über diverse Schnittstellen zur Verfügung.

Der integrierte Webserver verarbeitet neben "updateweatherstation" zur Annahme eines Datensatzes im WU-Format (Weather Underground-Protokoll) auch andere http-Aufrufparameter im GET:

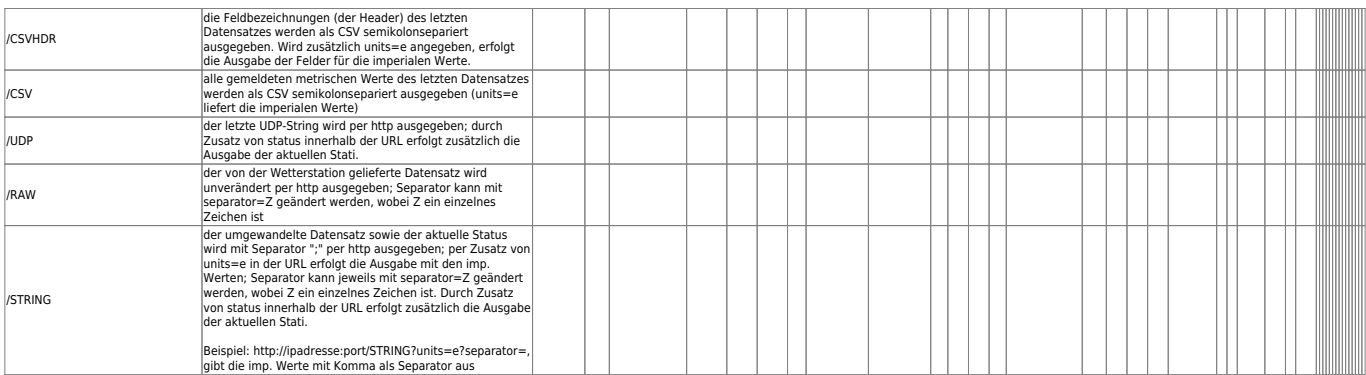

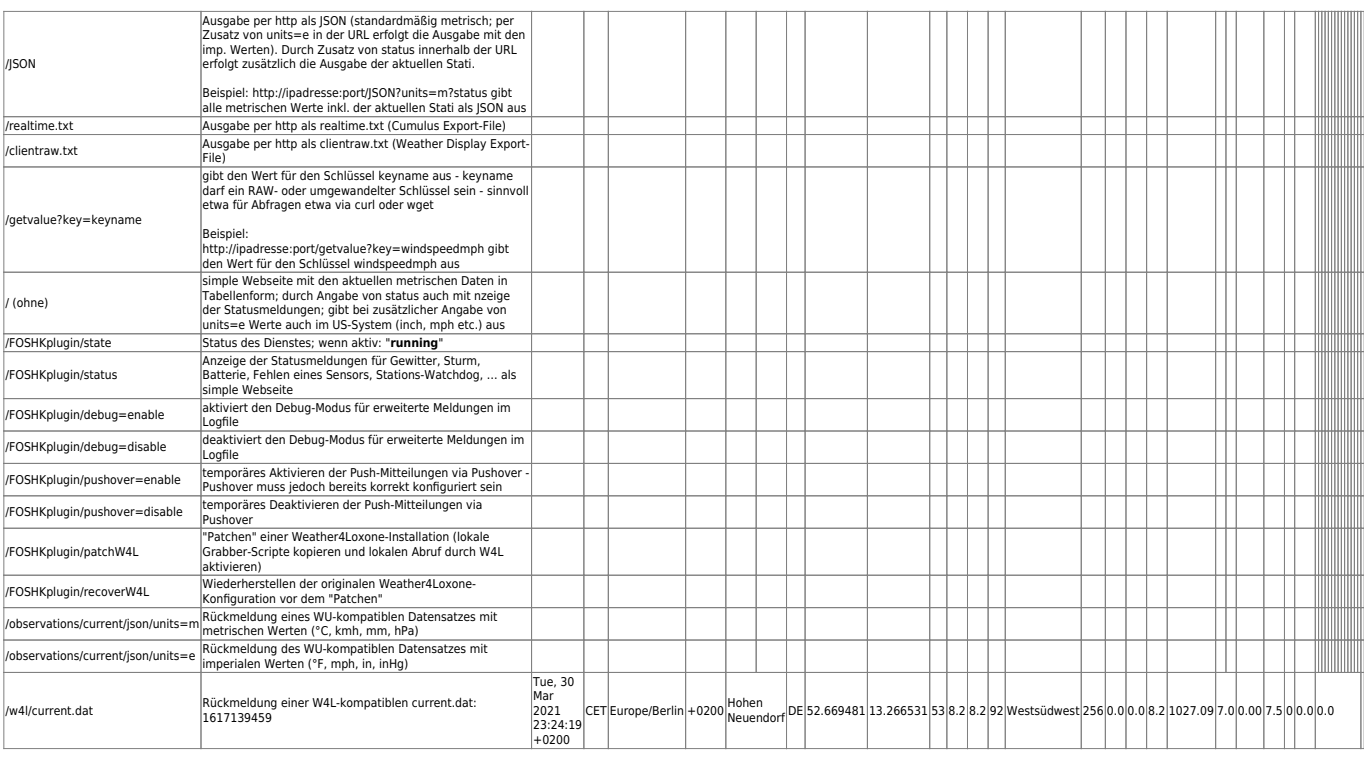

Bei Nutzung der Authentifizierung über AUTH\_PWD im Config-File müssen sämtliche Requests mit einem angehängtem **?auth=[PASSKEY]** ausgeführt werden. Einzig FOSHKplugin/state funktioniert auch ohne diese Authentifizierung. Sinnvoll ist dies, wenn FOSHKplugin nicht im sicheren lokalen Netzwerk sondern direkt im Internet - etwa auf einem Root-Server - arbeiten soll. Ohne diesen Sicherheitsmechanismus könnte sonst jedermann Daten einliefern oder Zustände abfragen oder ändern. Grundsätzlich rate ich jedoch vom Betrieb auf frei im Internet stehenden "unsicheren" Hosts ab.

Im POST-Modus werden Daten der Wetterstation im Ecowitt-Format angenommen, wenn in der URL das Schlüsselwort "report" enthalten ist. Da im Ecowitt-Format deutlich mehr Werte von der Wetterstation übertragen werden können (etwa die Batteriewerte der Sensoren), empfehle ich diese Betriebsart (die vom Plugin auch so bei WS-Set gesetzt wird).

Vergleich der von der Wetterstation übermittelten Werte zur ungefähr gleichen Zeit mit identischer Sensorausstattung zwischen WU- und Ecowitt-Format:

#### **WU-Format:**

ID=id&PASSWORD=key&tempf=41.0&humidity=97&dewptf=40.3&windchillf=41.0&winddi r=172&windspeedmph=0.00&windgustmph=0.00&rainin=0.000&dailyrainin=0.150&week lyrainin=0.197&monthlyrainin=1.209&yearlyrainin=1.228&solarradiation=0.00&UV =0&indoortempf=74.8&indoorhumidity=38&baromin=29.695&soilmoisture=51&soilmoi sture2=49&lowbatt=0&dateutc=now&softwaretype=GW1000A\_V1.5.4&action=updateraw &realtime=1&rtfreq=5

#### **Ecowitt-Format:**

PASSKEY=00010203040506070809101112131415&stationtype=GW1000A\_V1.5.4&dateutc= 2019-12-24+22:29:23&tempinf=74.7&humidityin=38&baromrelin=29.692&baromabsin= 29.542&tempf=41.0&humidity=97&winddir=172&windspeedmph=0.00&windgustmph=0.00 &maxdailygust=4.47&solarradiation=0.00&uv=0&rainratein=0.000&eventrainin=0.1 50&hourlyrainin=0.000&dailyrainin=0.150&weeklyrainin=0.197&monthlyrainin=1.2 09&yearlyrainin=1.228&totalrainin=1.228&temp2f=71.96&humidity2=43&temp3f=73. 58&humidity3=41&soilmoisture1=51&soilmoisture2=49&wh65batt=0&batt2=0&batt3=0 &soilbatt1=1.7&soilbatt2=1.7&freq=868M&model=GW1000\_Pro

Im WU-Format fehlen nicht nur die Batteriewerte der Sensoren sondern auch die Temperatur- und Feuchtigkeitswerte der Innensensoren. Einige zusätzliche Sensoren (etwa Blitzsensor und Wassersensor) werden von WU überhaupt nicht unterstützt - diese fehlen in den WU-Daten also komplett. Dafür liefert das WU-Format aber den Taupunkt und Windchill von sich aus mit; bei Ecowitt müssen diese Werte via Schalter "optionale Berechnungen" durch das Plugin errechnet werden.

# **Installation**

Grundsätzlich sollten initial die Sensoren über die App WS View angelernt und eingerichtet werden.

WS View-App aus dem jeweiligen Shop holen (siehe [Links\)](https://www.loxwiki.eu/display/LOXBERRY/FOSHKplugin#Links)

Wetterstation lt. Herstelleranleitung einrichten

Wenn soweit über die App alles funktioniert - Messdaten also innerhalb von WS View angezeigt werden - kann die Anbindung an Loxone erfolgen.

Im Hauptbildschirm des LoxBerry ist auf **"***Plugin-Verwaltung***"** zu klicken und der Link des loxberry-FOSHKplugin.zip unter **"***Installiere neues Plugin:***"** sowie die SecurePIN einzugeben und auf **"***Installation***"** zu klicken. Nach erfolgreicher Installation steht das FOSHKplugin unter Plugins in der Hauptübersicht zur weiteren Konfiguration und Aktivierung bereit.

# **Konfigurationsoptionen**

#### **Weitere Funktionen / Konfigursationsoptionen**

Neben der hier vorgestellten speziellen LoxBerry-Version des FOSHKplugins existiert auch noch eine "Generic"-Version, die auch auf anderen Systemen als dem LoxBerry läuft - sonst aber zu 100% identisch ist. Viele Beschreibungen und Erklärungen der einzelnen Funktionen und Konfigurationsmöglichkeiten finden sich in der Dokumentation der Generic-Version (und nicht hier): [FOSHKplugin - generic version](https://wiki.loxberry.de/plugins/foshkplugin/foshkplugin_generic_version)

Alle erforderlichen Einstellungen werden bei der Installation bereits auf sinnvolle Werte gesetzt. Auf der Einstellungs-Seite sind die oberen Eingabe-Felder für die Loxone/LoxBerry-Konfiguration auszufüllen bzw. die automatisch vorgegebenen Werte ggf. anzupassen:

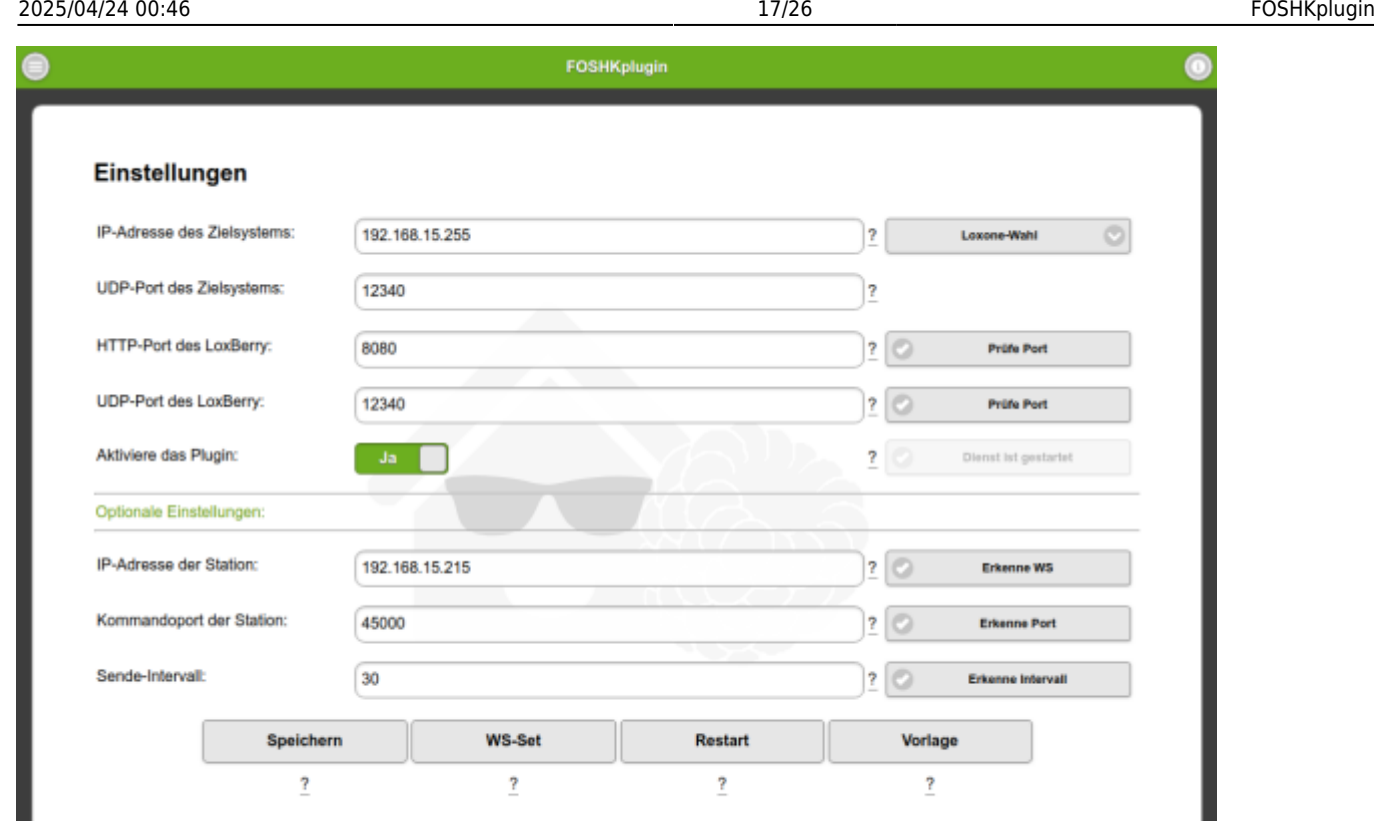

### LoxBerry

Die Konfiguration der Wetterstation erfolgt im unteren Bereich. Sind die dort einzugebenden Daten unbekannt, können diese über die jeweiligen " *Erkenne* "-Buttons abgefragt werden. Der zulässige Wertebereich für den Datenversand von der Wetterstation zum lokalen Server (Sende-Intervall) beträgt lt. WS View 16 bis 600 Sekunden. Über das Plugin lässt sich der Intervall aber auch auf eine Sekunde setzen (getestet am DP1500). Und tatsächlich kommen dann Messwerte im Sekundentakt an! Ich gehe aber davon aus, dass sich der Hersteller der App etwas mit diesen Limits gedacht hat und empfehle, innerhalb dieses Bereichs zu bleiben.

**BEYOND THE LIMITS** 

...

Nach einem weiteren **"***Speichern***"** sind die Konfigurationsdaten abgespeichert und die eigentliche Konfiguration des Plugins beendet. Nur die Wetterstation selbst muss noch von etwaigen Änderungen informiert werden. Dies erfolgt über den Button *"WS-Set"* . Dabei wird in der Wetterstation der Wetter-Service Customized im Ecowitt-Protokoll mit dem hier konfigurierten Sende-Intervall zur IP-Adresse des LoxBerry auf den konfigurierten HTTP-Port aktiviert. Ein ggf. mit WS View modifizierter Path wird dabei überschrieben. FOSHKplugin setzt die ursprünglichen defaults - also /data/report/ - bei Ecowitt bzw. /weatherstation/updateweatherstation.php? bei WU.

Mit dem Button **"***Restart***"** kann der systemd-Dienst des Plugins neugestartet werden. Änderungen an der Konfiguration werden erst nach einem Neustart des Dienstes aktiv.

Über **"***Vorlage***"** lässt sich die Loxone-Vorlagedatei downloaden. Darin enthalten sind sämtliche virtuellen In- und Outputs zur leichteren Integration im Miniserver.

#### **Wichtig: Die Änderung des HTTP-Ports oder der IP-Adresse des LoxBerry sowie des Sende-Intervalls erfordert das Speichern der Settings in der Wetterstation via Button WS-Set!**

Unter *"Optionale Einstellungen"* sind noch diverse Zusatzfunktionen konfigurierbar:

*metrische Einheiten:* wenn aktiviert erfolgt die Umrechnung der in US-Einheiten von der Wetterstation gelieferten Werte für UDP-Versand und CSV-Export direkt durch das Plugin

*leere Werte überspringen:* bei Aktivierung werden ggf. von der Wetterstation kommende Werte -9999 nicht per UDP an den Miniserver verschickt

*nutze Loxone-Zeit:* Über diesen Schalter wird festgelegt, ob eine Umrechnung der UTC-Zeit auf Loxone-Zeit erfolgen soll. Bei Aktivierung wird ein zusätzliches Feld loxtime im Loxone-kompatiblen Zeitformat (Sekunden seit 01.01.2009) angefügt.

*optionale Berechnungen:* Bei Aktivierung werden die Werte für Taupunkt, Windchill-Temperatur, Hitzeindex und gefühlte Temperatur und - sofern ein Feinstaubsensor DP200/WH41/WH43 vorhanden ist - der AQI-Wert aktuell und dessen 24h-Mittel aus den vorliegenden Messwerten errechnet und den von der Wetterstation kommenden Daten für die Export-Verarbeitung (UDP, WU, CSV, W4L, …) hinzugefügt. Dabei werden ggf. bereits von der Wetterstation kommende Werte NICHT überschrieben. Ist die Sturmwarnung aktiviert, erfolgt zusätzlich die Berechnung des Luftdrucktrends und der Luftdruckänderung (für die letzte Stunde sowie für die letzten 3 Stunden).

*optionale Elemente:* hängt einen String mit statischen Werten an die von der Wetterstation kommende Raw-Datenzeile an, ggf. vorhandene Variablennamen mit gleichen Namen werden dabei überschrieben. Sinnvoll, um ein paar Felder (wie Geolokalisierung: lat/lon/elev oder Ort: neighborhood) per UDP/WU/CSV/W4L etc. weiterzugegeben. Diese Felder durchlaufen die komplette Exportverarbeitung, tauchen somit in allen Ausgabeformaten auf. Diese Funktion kann auch dazu genutzt werden, um von der Wetterstation kommende Werte von der Weiterverarbeitung auszuschließen. Dazu muss hier einer Variablen ein leerer Wert zugewiesen werden (also: &variable3=&variable4=wert4) und "leere Werte überspringen" aktiviert sein.

Format: &variable1=wert1&variable2=wert2

*Log-Dateien:* Sind für die Inbetriebnahme sowie bei Problemen sehr nützlich. Man sollte jedoch abwägen, ob das dauerhafte Mitschreiben der Logs wirklich sinnvoll ist. Bei Einsatz einer SD-Karte als Speichermedium schreibt man sich sonst irgendwann die SD-Karte kaputt. Vorallem das Export-Log kann - wenn ein sehr kurzer Intervall eingestellt ist, sehr schnell sehr groß werden, da für jede von der Wetterstation kommende Nachricht - je nach Konfiguration - eben auch ein Eintrag für UDP, Weiterleitung (FWD) und CSV erzeugt wird.

Zum Deaktivieren eines bestimmten Log-Files ist schlicht der Name der jeweiligen Datei zu entfernen.

Seit v0.08 ist es möglich, das Logging global über den Switch im Config-File Logging\LOG\_ENABLE = True/False an- und abzuschalten.

*Weiterleiten an:* Es ist nur ein externes Ziel für den Versand per "Customized Upload" in der Konfiguration einer Wetterstation vorhanden. Da wir dieses bereits für den LoxBerry nutzen, kann man hier eine Weiterleitung an einen zusätzlichen Dienst (etwa Awekas) einstellen. Aktuell unterstützt das Plugin 50 Weiterleitungsziele, wobei nur eines über die Weboberfläche zu konfigurieren ist. Die restlichen Ziele sind ggf. direkt über die Config-Datei einzurichten.

Bei der Angabe der URL ist zu beachten, dass vom Plugin nur die Messwerte hinzugefügt werden. Etwaige Authentifizierungen oder Update-Befehle müssen also bereits an dieser Stelle eingegeben werden. Für einen Upload zu Weather Underground (der natürlich auch direkt über die Wetterstation möglich ist) sähe eine solche Zeile also wie folgt aus:

https://rtupdate.wunderground.com/weatherstation/updateweatherstation.php?ID=[meine ID]&PASSWORD=[mein Password]&action=updateraw&

Erfolgreich getestet habe ich hier den Versand an die Dienste Awekas, Windy und PWSWeather:

#### URL für [Awekas](https://www.awekas.at/):

[http://ws.awekas.at/weatherstation/updateweatherstation.php?ID=\[awekasid\]&PAS](http://ws.awekas.at/weatherstation/updateweatherstation.php?ID=[awekasid]&PASSWORD=[awekaspassword]&) [SWORD=\[awekaspassword\]&](http://ws.awekas.at/weatherstation/updateweatherstation.php?ID=[awekasid]&PASSWORD=[awekaspassword]&)

URL für [Windy](https://community.windy.com/topic/8168/report-your-weather-station-data-to-windy): [https://stations.windy.com/pws/update/\[windyAPIkey\]](https://stations.windy.com/pws/update/[windyAPIkey])?

URL für [PWSWeather:](https://www.pwsweather.com/) [http://www.pwsweather.com/pwsupdate/pwsupdate.php?ID=\[PWS-ID\]&PASSWORD=\[PWS-P](http://www.pwsweather.com/pwsupdate/pwsupdate.php?ID=[PWS-ID]&PASSWORD=[PWS-Password]&) [assword\]&](http://www.pwsweather.com/pwsupdate/pwsupdate.php?ID=[PWS-ID]&PASSWORD=[PWS-Password]&) (in Kürze offenbar [https://pwsupdate.pwsweather.com/api/v1/submitwx?ID=\[PWS-ID\]&PASSWORD=\[PWS-Pa](https://pwsupdate.pwsweather.com/api/v1/submitwx?ID=[PWS-ID]&PASSWORD=[PWS-Password]&) [ssword\]&](https://pwsupdate.pwsweather.com/api/v1/submitwx?ID=[PWS-ID]&PASSWORD=[PWS-Password]&))

Andere WU-kompatible Dienste sollten ebenfalls funktionieren. Bleibt das Feld frei, erfolgt keine Weiterleitung.

Mit *"Weiterleiten Format:"* wird festgelegt, in welchem Format die weitergeleiteten Nachrichten der Wetterstation versandt werden sollen.

Für WU-kompatible Server sollte das WU-Format ausgewählt werden. Für andere Szenarien gibt es auch das UDPGET-Format, bei dem die ggf. umgewandelten metrischen Werte wie bei UDP (jedoch nicht durch Leerzeichen sondern durch html-konforme "&" separiert) verschickt werden. Darüber sollten sich virtuelle http-Eingänge realisieren lassen.

Weiter verbessert und ausgiebig getestet wurde das EW-Format. Dabei werden eingehende Nachrichten der Wetterstation in das Ecowitt-Format umgewandelt und im Ecowitt-Protokoll per HTTP-Post weiterversandt. Somit lassen sich darüber auch weitere Hosts per Ecowitt-Protokoll bedienen (Relay). Mit Typ RAW werden die eingehenden Daten ohne Konvertierung per http-get weitergeleitet. Um den originalen RAW-String ohne jegliche Erweiterung im EW-Format per POST zu versenden, bietet sich der Typ RAWEW an. Über RAWUDP können die RAW-Daten auch per UDP verschickt werden, dabei ist als FWD\_URL dann destination-ip:destination-port anzugeben. Sollen weitere Ziele die verarbeiteten (und ggf. umgerechneten) Daten per UDP erhalten, ist der Forward-Typ UDP nützlich. Auch hier erfolgt die Angabe des Ziels über die FWD\_URL mit destination-ip:destination-port. Ebenfalls können die für den Dienst [luftdaten.info](https://luftdaten.info/) erforderlichen Werte eines vorhandenen Feinstaubsensors DP200/WH41/WH43 über den Typ LD gesendet werden:

#### URL für [Luftdaten:](https://luftdaten.info/) <https://api.sensor.community/v1/push-sensor-data/>

Die zur Anmeldung erforderliche Sensor-ID ist dazu im Config-File unter FWD\_SID einzutragen. Als Intervall für das Senden der Feinstaubsensor-Werte sollte 150 Sekunden konfiguriert werden (FWD\_INTERVAL = 150 im Config-File). Der Dienst erwartet neben dem PM2.5-Wert auch den PM10- Wert (den der Feinstaubsensor DP200/WH41/WH43 aber nicht liefern kann). Daher sendet das Plugin jeweils einen Dummy-Wert von 1 für PM10 mit.

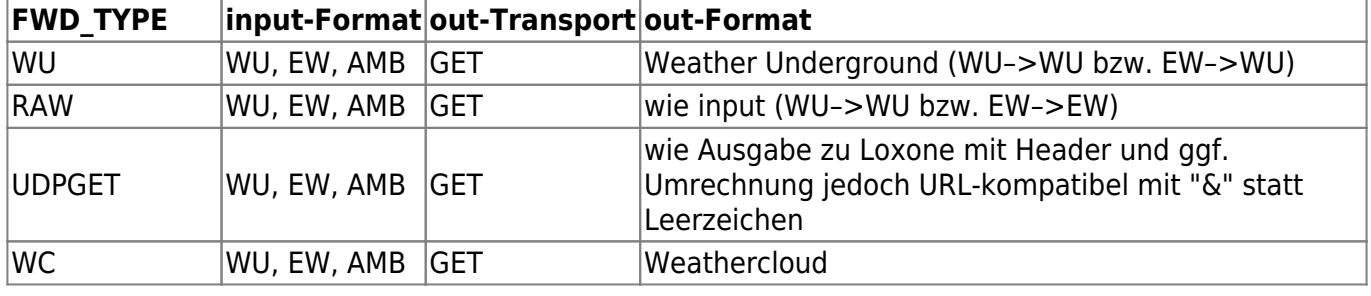

Übersicht über die verschiedenen Forward-Möglichkeiten:

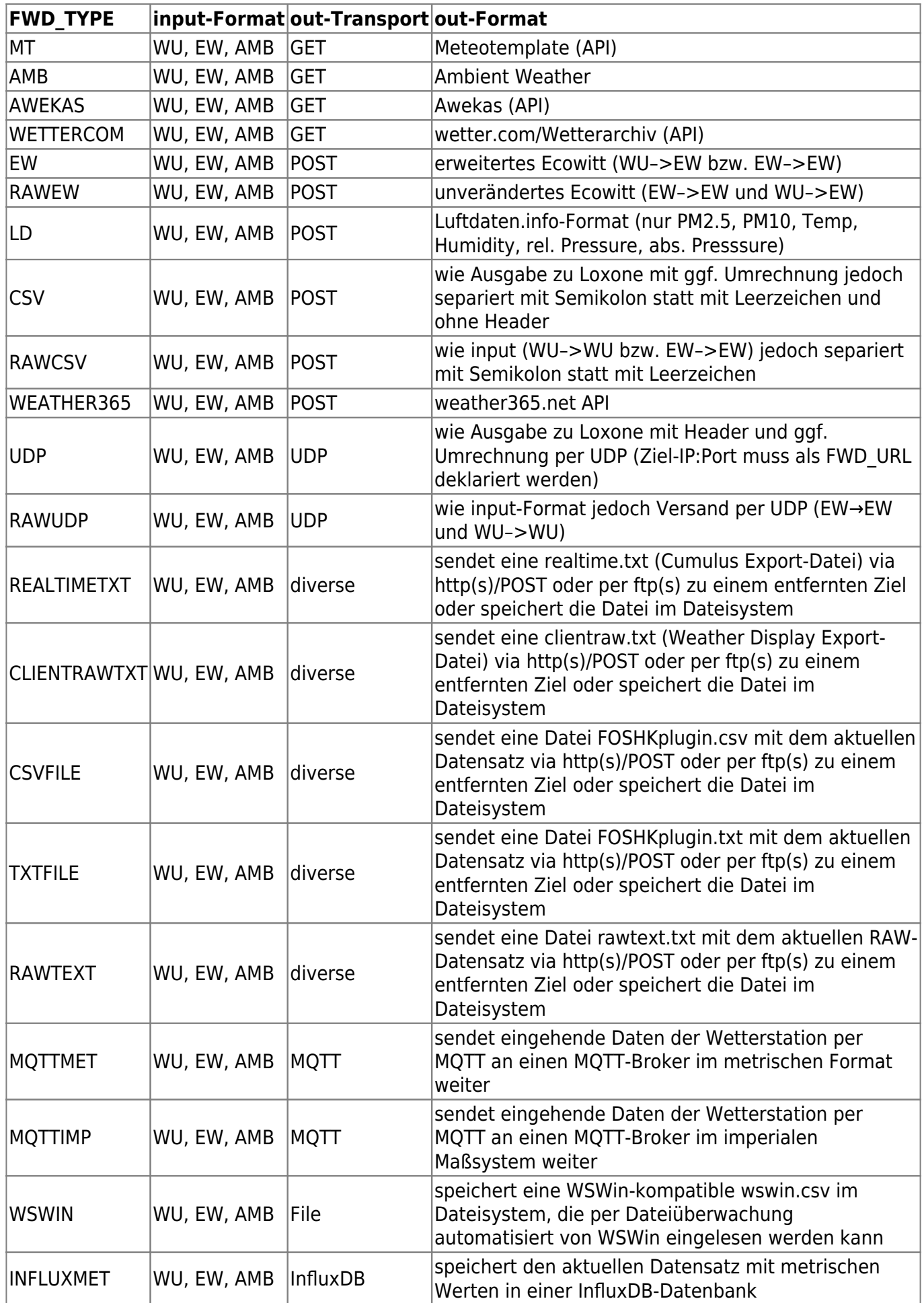

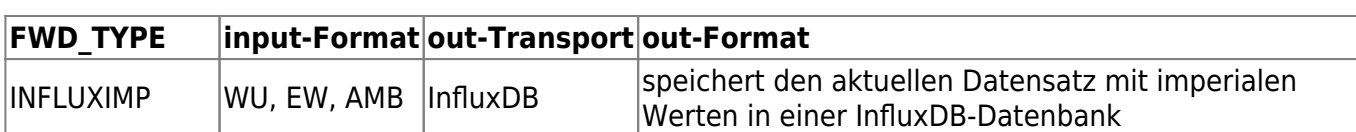

Daten der unter **"Felder ignorieren:"** gepflegten Ignorierliste werden beim betreffenden Forward nicht versandt.

Mit **"***Weiterleiten Intervall***"** kann ein von der Wetterstation unabhängiger Intervall (in Sekunden) konfiguriert werden. Bleibt dieses Feld frei, erfolgt der Versand im Sende-Intervall der Wetterstation.

*Als CSV speichern:* Die Messergebnisse können zusätzlich als Kommaseparierte Datei (CSV) abgespeichert werden. Der Ablageort sowie der Dateiname wird hier angegeben. Auch hier gilt das bereits für Log-Dateien erwähnte Problem mit dem Schreiben auf SD-Karten. Hier sollte also ggf. ein besser geeignetes Medium (etwa NFS) gewählt werden.

*Feldnamen für CSV:* Hier werden alle im CSV gewünschten Felder - mit einem Separator (Semikolon, Komma oder Leerzeichen) getrennt - aufgeführt. Nicht alle Felder eines Datensatzes lohnen für eine Speicherung im CSV. So ändern sich die Inhalte der Felder SID, PASSKEY, freq oder model nur sehr selten.

Durch Weglassen dieser Feldnamen werden diese Felder somit von der Speicherung ausgeschlossen. Die Reihenfolge der Spalten im CSV-File ergibt sich aus der Reihenfolge der hier angegebenen Felder.

*CSV Intervall:* Hier kann ein eigener Zeitabstand für das Abspeichern eines Datensatzes im CSV definiert werden. Bleibt das Feld frei wird der Sende-Intervall der Wetterstation genutzt.

**Der Intervall für CSV- und Weiterleitungs-Funktion kann nicht kleiner als der eingestellte Sende-Intervall der Wetterstation sein, da nur bei Eingang eines Datensatzes von der Wetterstation Daten zum Weiterverarbeiten vorliegen.**

### **Interaktion mit Weather4Loxone**

Das Plugin [Weather4Loxone](https://wiki.loxberry.de/plugins/weather4loxone/start) kann die Daten des FOSHK-Plugins direkt verwenden. Dabei werden die Daten des Wetterdienstes mit den lokal erfassten Daten des FOSHK-Plugins ersetzt. So kann man Forecast oder nicht selbst erfasste Daten über einen Wetterdienst nutzen, nutzt aber ansonsten in Weather4Lox die eigenen lokalen Daten.

In Weather4Lox muss dazu lediglich der **FOSHK-Plugin Grabber** aktiviert werden und die IP-Adresse und der Port des FOSHK-Plugins noch eingetragen werden:

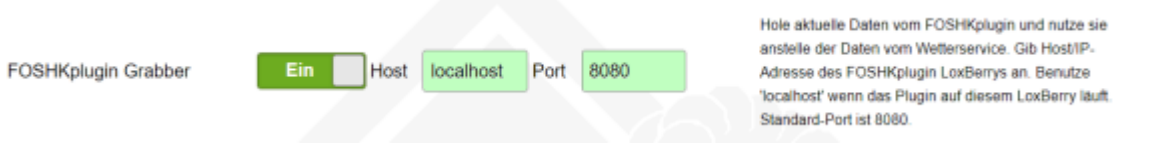

### **Betrieb mehrerer Wetterstationen - Betrieb mehrerer paralleler FOSHKplugin-Installationen**

Grundsätzlich ist FOSHKplugin dafür gedacht, **EINE** Wetterstation zu unterstützen. Es gab aber

inzwischen schon 2 unabhängige Anfragen, ob man nicht mehrere parallele Installationen von FOSHKplugin auf einem LoxBerry installieren könnte, um damit die Daten mehrerer Wetterstationen verarbeiten zu können. Interessant ist dies vorallem, wenn die maximale Anzahl der durch die Station unterstützten Sensoren eines Typs (etwa Bodenfeuchtesensoren WH51) bereits erreicht ist, man aber weitere Sensoren dieses Typs benötigt und daher eine zweite Station kauft. Mit FOSHKplugin ab v0.09 ist diese Möglichkeit gegeben.

### **Anleitung:**

Um FOSHKplugin unter eigenem Namen und mit separater Konfiguration parallel in einer weiteren Instanz auf dem LoxBerry zu installieren, sind folgende 4 Schritte nötig:

- 1. ZIP-Datei des Plugins downloaden
- 2. plugin.cfg aus der ZIP-Datei extrahieren
- 3. plugin.cfg anpassen
	- 1. Hierzu mit einem Editor folgende Zeilen ändern TITLE ist dabei der Name, unter dem das "neue" Plugin dann im LoxBerry erscheint und NAME und FOLDER bezeichnen den internen Namen und das Installationsverzeichnis.

Ich empfehle die Verwendung des Namens der sendenden Station als Suffix zu den bereits eingetragenen Werten - jedoch müssen diese Bezeichnungen LoxBerry-weit einmalig sein: NAME=foshkplugin –> NAME=foshkplugin-gw1100 FOLDER=foshkplugin –> FOLDER=foshkplugin-gw1100 TITLE=FOSHKplugin –> TITLE=FOSHKplugin-GW1100

1. geänderte plugin.cfg wieder in die ZIP-Datei einpacken, dabei die bereits vorhandene Datei überschreiben

Anschließend lässt sich dieses neue Plugin auf dem üblichen Weg in der Plugin-Verwaltung des Loxberry als Plugin installieren.

Zu beachten ist, das der parallele Betrieb von mehreren FOSHKplugin-Installationen tatsächlich getrennt erfolgt - jedes FOSHKplugin verweist also auf eine andere Wetterstation, hat einen eigenen Port zur Datenentgegennahme (HTTP-Port des LoxBerry) und erfordert auch einen separaten UDP-Sendeport (UDP-Port des Zielsystems) mit eigenen virtuellen Eingängen im Loxone-Miniserver. Bei der Plugin-Installation wird die jeweils zuerst gefundene Wetterstation in die Plugin-Konfiguration geschrieben - hier sollte also geprüft werden, ob die jeweiligen Plugins tatsächlich auf unterschiedliche Stationen verweisen (IP-Adresse der Station) und ggf. mit dem Button WS-Set die korrigierte Konfiguration in die Wetterstation geschrieben werden. Zur Steuerung des Plugins von Loxone aus ist der UDP-Port des Plugins (UDP-Port des LoxBerry) ebenfalls eindeutig (einmalig) zu konfigurieren.

### **Zusammengefasst:**

UDP-Port des Zielsystems (der Port, auf dem der Loxone MS die eingehenden Daten erwartet)

HTTP-Port des LoxBerry (der Port, auf dem FOSHKplugin eingehende Daten der Wetterstation erwartet)

UDP-Port des LoxBerry (der Port, auf dem FOSHKplugin auf etwaige Steuerbefehle vom Loxone-MS lauscht) sowie

IP-Adresse der Station (die IP-Adresse zum Schreiben der Konfiguration in die Wetterstation)

sollten bei den einzelnen Plugin-Installationen unbedingt **UNTERSCHIEDLICH** sein!

Ich habe auch ein kleines Script [cloneFOSHKplugin.bat](https://foshkplugin.phantasoft.de/files/cloneFOSHKplugin.bat) gebastelt, das diese Änderungen mehr oder weniger automatisch vornehmen kann. Allerdings ist die Änderung der drei Einträge in der Datei plugin.cfg auch manuell sehr schnell gemacht. Das Script erzeugt aber ein Paket mit neuem Namen und sollte (!) weniger anfällig für etwaige Fehler sein.

Man kann sich den Link (oder das Script selbst) auf den Windows-Desktop packen und kann das ZIP-File des LoxBerry-Plugins FOSHKplugin per drag&drop einfach darauf fallenlassen. Es sollte sich dann ein Dos-Fenster öffnen und nach NAME und TITLE des neu zu erstellenden geclonten - Plugins fragen. Das fertige "geclonte" Paket findet sich anschließend dann an der Stelle, wo das Ursprungspaket war (vermutlich der Download-Ordner).

Im ZIP-File enthalten ist auch eine Textdatei cloneFOSHKplugin.txt mit weiteren Hinweisen zum Clonen des FOSHKplugin-LoxBerry-Plugins.

### **Roadmap**

… ein paar Ideen habe ich noch; auf Eure Wünsche bin ich gespannt …

### **Fragen stellen und Fehler melden**

Im Loxforum gibt es für dieses Plugin einen eigenen

Thread: <https://www.loxforum.com/forum/projektforen/loxberry/plugins/222662>- ich und auch andere Plugin-Nutzer lesen dort mit und helfen gern bei Fragen und Problemen. Bitte aber immer mit möglichst genauer Fehlermeldung oder -beschreibung und Angabe der genutzten Version und Typ und Hersteller der Wetterstation und mit Screenshots und/oder Log-File-Ausschnitten zur Verdeutlichung des Problems.

### **Hilfe zur Selbsthilfe**

Wenn die Kommunikation zwischen Wetterstation und FOSHKplugin oder FOSHKplugin und Loxone-Server nicht klappt, bitte zuerst nochmal an die Arbeitsweise dieses Systems denken. Wir haben 3 Geräte im Einsatz mit folgendem Datenfluss:

Wetterstation –> FOSHKplugin auf LoxBerry –> Loxone-Miniserver

Diese 3 Geräte haben unterschiedliche IP-Adressen und erfordern verschiedene Ports:

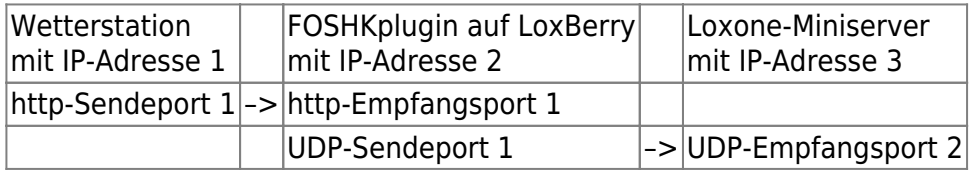

Die Wetterstation sendet also die Sensordaten per http an den LoxBerry, auf dem das Plugin FOSHKplugin läuft. Dieses Plugin nimmt die Daten per http auf dem unter " *HTTP-Port des*

*LoxBerry:* " konfigurierten Port entgegen, wandelt diese um und sendet den Datensatz dann per UDP an den unter " *UDP-Port des Zielsystems:* " konfigurierten Port an das unter " *IP-Adresse des Zielsystems:* " eingetragene Ziel (hier der Loxone-MS).

Das Ziel der Wetterstation ist also die IP-Adresse und der Port des LoxBerry. Und das Ziel des FOSHKplugin stellt der Loxone-Server dar. **Diese IP-Adressen und Ports dürfen nicht verwechselt werden!**

Ansonsten empfiehlt sich, die Problemforschung von der Quelle zum Ziel durchzuführen:

- 1. Prüfen, ob die Sensordaten in der WS View-App angezeigt werden
- 2. Prüfen der Einstellungen für den Customized Service in WS View.

Geh dazu bitte in die WS View App, wähle Deine Station und geh zu More und dann weiter zu Weather Services.

Mit viermal *Next* solltest Du zu den Einstellungen für den *Customized Service* gelangen. Dort sollte dann *Customized* enabled und *Protocol* auf Ecowitt eingestellt sein.

Die angegebene IP-Adresse bei **Server IP/Hostname** sollte der IP-Adresse Deines LoxBerrys entsprechen und als *Path* sollte /data/report/ eingetragen sein.

Auch die Portnummer unter **Port** sollte dem im Plugin konfigurierten " *HTTP-Port des LoxBerry* " entsprechen.

Solltest Du die IP-Adresse Deines LoxBerry nicht kennen, klicke auf den Button " *Erkenne LB* " unter **"***Optionale Einstellungen***"** des Plugins.

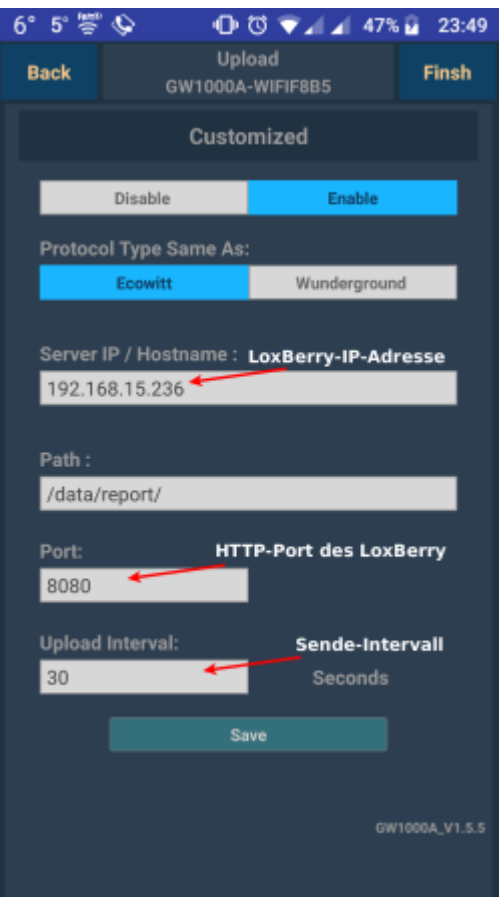

Sind die Daten im WS View soweit korrekt eingetragen, sollten - von etwaigen Netzwerkproblemen abgesehen - die Daten von der Wetterstation korrekt verschickt werden.

Dann ist FOSHKplugin/LoxBerry zu prüfen: Erster Anlaufpunkt bei Problemen sollte das interne Logging des FOSHKplugin sein. Unter **"***Optionale Einstellungen***"** gibt es dazu 3 unterschiedliche Log-Files:

Im " *Standard-Log* " werden Start und Stopp des Plugins protokolliert. Auch etwaige Fehlermeldungen, Warnungen und eingehende Meldungen erscheinen dort.

Im " *WS-Empfangs-Log* " werden alle von der Wetterstation entgegengenommenen Daten (Rohdaten) mitgeschrieben.

Und im " *Export-Log* " erscheinen alle vom Plugin nach außen geschickte Daten - nebst etwaigen Export-spezifischen Fehlermeldungen.

Gibt es hier keinerlei Hinweise auf irgendwelche Probleme wird es knifflig, ich benötige dann die Log-Files und ggf. Screenshots sowie Hintergrundinformationen (LoxBerry-Version, Image oder selbstaufgezogen, echte Hardware oder virtuelle Maschine, andere Plugins, sonstige Seltsamkeiten) um helfen zu können. Hilfreich kann hier auch das LoxBerry-Apache-Log sein. Zu finden ist es im Log-Manager von LoxBerry unter " *Apache Log* ". Kommen jedoch Daten von der Wetterstation im " *WS-Empfangs-Log* " an, sind die Daten zumindest schonmal im Plugin.

Die Kommunikation zwischen FOSHKplugin und dem Zielsystem gilt es nun zu prüfen:

In den Einstellungen des FOSHKplugin ist also sicherzustellen, dass die unter " *IP-Adresse des Zielsystems* " angegebene Adresse tatsächlich die des Ziels (also der Loxone-Server) ist und dieses auch erreichbar ist. Desweiteren sollte der unter " *UDP-Port des Zielsystems* " angegebene Port wirklich der Port sein, auf dem das Zielsystem (Loxone-Server) die eingehenden Nachrichten an den virtuellen Eingängen erwartet.

# **Kompatible Wetterstationen**

Es sollten alle Wetterstationen unterstützt sein, deren Konfiguration über die WS View-App erfolgt und bei der man ein benutzerdefiniertes Ziel eintragen kann (Weather Service: Customized). Eventuell funktioniert es sogar bei Stationen, die den Customized-Modus einfach nur ausblenden. Da ich diese Stationen jedoch nicht mit FOSHKplugin getestet habe, kann ich keine Gewähr dafür geben. Das müsste man ggf. auf eigene Gefahr ausprobieren.

Laut den verfügbaren Anleitungen sollten die Wetterstationen von Froggit WH3000 SE, WH4000 SE und HP1000SE PRO - auch bei Übermittlung im Ecowitt-Format - mit FOSHKplugin kompatibel sein.

Die Froggit WH2600 SE LAN überträgt wohl ausschließlich im WU-Format - ein customized Server ist aber einstellbar. Somit sollte auch diese Station mit FOSHKplugin funktionieren. Vermutlich muss man aber hier die Einstellung von Server, Port und Intervall in der App tätigen.

In den Anleitungen zur neuen WH5500 und WH6000 finde ich keine Informationen zur Einstellung eines Customized Servers. Somit werden diese Stationen wohl nicht mit FOSHKplugin funktionieren. Offenbar stammen diese Stationen auch nicht von [FOSHK](http://www.foshk.com/Wifi_Weather_Station/) sondern vom chinesischen Hersteller [CCL](https://cclel.com/our-collection/pro-weather/) …

Sicher funktionieren sollten jedoch:

- Froggit DP1500 (GW1000) uneingeschränkt hier in Betrieb mit WH3000SE (WH65), DP50 (WH31), DP100 (WH51), WH41 (DP200), WH55 (DP70) und WH57 (DP60)
- Ecowitt GW1000 da baugleich
- Froggit HP1000SE PRO WiFI Wetterstation (aktuelle Version)
- Sainlogic 7 in 1
- WS980WiFi von ELV
- Eurochron EFWS 2900

Noch ein Hinweis bzgl. Hersteller FOSHK und "kompatible" Wetterstationen:

Der chinesische Hersteller FOSHK verkauft seine Produkte an eine Vielzahl von Weiterverkäufern, die diese Geräte umlabeln (oder selbst das sogar lassen) und unter eigenem Namen anbieten. Inwieweit die Verkäufer dann tatsächlich noch irgendwelche Anpassungen vornehmen oder die Software beeinflussen, kann ich nicht sagen. Rein äußerlich sehen jedenfalls die Wetterstationen ELV Ventus W830, Sainlogic, ChiliTec, Conrad Eurochron EFWS 2900 oder Waldbeck Huygens der WH3000SE von Froggit sehr ähnlich. Die ELV WS980WiFi sieht einer Froggit WH4000 verdammt ähnlich und eine dnt WiFi-Wetterstation WeatherScreen PRO sieht doch beinahe wie eine HP1000SE von Froggit aus. In den zum Teil vorab verfügbaren Bedienungsanleitungen sollte man erkennen können, ob die Wetterstation einen Customized Weather Service (idealerweise im Ecowitt-Format) anbietet. Ist das gegeben, sollte die Anbindung via FOSHKplugin kein Problem darstellen.

### **Rechtliche Hinweise**

Ich übernehme keine Garantien hinsichtlich des Einsatzes dieser Software - die Nutzung geschieht auf eigene Gefahr. Treffen Sie Entscheidungen die zu Personen- oder Sachschäden führen können niemals auf Grundlage dieser Software. Durch das Programm generierte Warnungen (z.B. Sturm oder Gewitter) können eintreffen. Das Fehlen dieser Warnungen impliziert jedoch nicht, dass diese Dinge nicht möglich sind.

# **Links**

[Link zur Android-App WS View im Google PlayStore \(externer Link\)](https://play.google.com/store/apps/details?id=com.ost.wsview&hl=de)

[Die WS View-App für Geräte mit dem Apfel \(externer Link\)](https://apps.apple.com/de/app/ws-view/id1362944193)

[Die Icon-Sammlung, die Grundlage für das hier genutzte Icon ist \(externer Link\)](https://github.com/OpenAutomationProject/knx-uf-iconset)

[Das "generic"-Plugin falls eine LoxBerry-Installation nicht zur Verfügung steht \(externer Link\)](https://foshkplugin.phantasoft.de/files/generic-FOSHKplugin.zip)

From: <https://wiki.loxberry.de/> - **LoxBerry Wiki - BEYOND THE LIMITS**

Permanent link: **<https://wiki.loxberry.de/plugins/foshkplugin/start>**

Last update: **2025/02/25 21:30**